# dOOwifi La domotique simplifiée

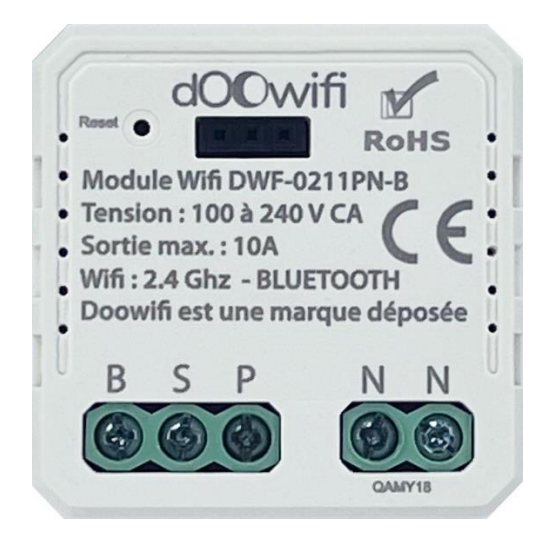

#### MODULE INTERRUPTEURS WIFI

#### **DWF-0211PN-B**

Version 2.3 - 2023

#### **PRINCIPE DE FONCTIONNEMENT D'UN MODULE WIFI**

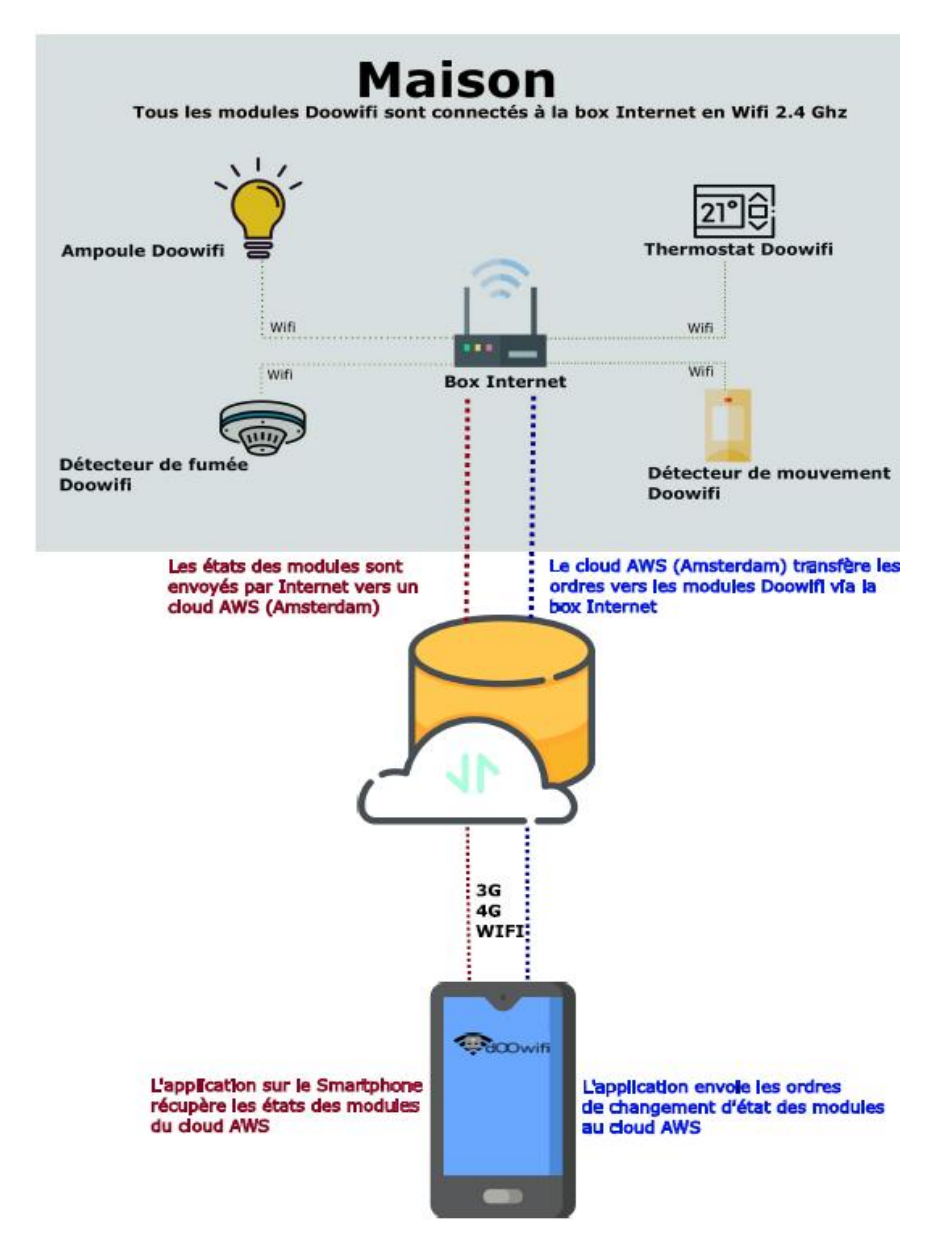

## **ÉTAPE 1 : DISSOCIER LES FRÉQUENCES WIFI DE LA BOX INTERNET**

**Les modules Wifi utilisent le réseau 2,4 Ghz** pour obtenir une longue portée entre le module et la box Internet.

Pendant l'installation du module, votre téléphone doit être connecté en WIFI à votre box Internet sur la fréquence de 2,4 GHz.

La plupart des box Internet émettent le Wifi avec une fréquence mixte de 2,4 Ghz et 5,8 Ghz. Vous devez dissocier ces 2 fréquences, désactiver la fréquence 5Ghz (Freebox) ou donnez un nom SSID différent au réseau 2,4 Ghz (Sfr). L'opération est très facile, suivez la procédure indiquée par votre fournisseur. Cliquez sur le nom de votre box Internet afin d'avoir un guide de paramétrage sur l'internet.

#### [Livebox](https://assistance.orange.fr/livebox-modem/toutes-les-livebox-et-modems/installer-et-utiliser/piloter-et-parametrer-votre-materiel/le-parametrage-avance-reseau-nat-pat-ip/creer-un-reseau-local-a-votre-domicile/livebox-play-configurer-deux-reseaux-wifi-distincts_71941-72798) 3 [Livebox 4](https://assistance.orange.fr/livebox-modem/toutes-les-livebox-et-modems/installer-et-utiliser/piloter-et-parametrer-votre-materiel/le-parametrage-du-wifi/livebox-4-configurer-deux-reseaux-wifi-separement_188772-720614) [Freebox](https://www.youtube.com/watch?v=6OQgNGhqrP4&feature=emb_title) [Bbox](https://forum.bouyguestelecom.fr/questions/2419671-separer-wifi-2-4-5-ghz-reseau-wifi-2-4) [Sfr](https://assistance.sfr.fr/internet-tel-fixe/wifi-debit/changer-canal-wifi-utiliser-box-thd-sfr.html)

Vous pouvez aussi appeler le service technique de votre fournisseur d'internet pour avoir de l'assistance.

**Passez à l'étape suivante uniquement si vous avez réussi à dissocier les 2 fréquences Wifi et que votre téléphone soit connecté en Wifi 2,4 Ghz**.

**ASTUCE :** Si vous changez la box Internet, configurez le Wifi 2,4 Ghz de la nouvelle box avec le même nom (SSID) et le même mot de passe que l'ancienne box, les modules Doowifi se reconnecteront automatiquement à la nouvelle box.

## **ÉTAPE 2 : TÉLÉCHARGER L'APPLICATION**

Si vous utilisez déjà une application Smart Life, Tuya Smart, Konyks, Nedis ou une application compatible avec la technologie Tuya, passez à l'étape 3.

Sinon, téléchargez l'application Smart Life sur App store ou sur Play Store.

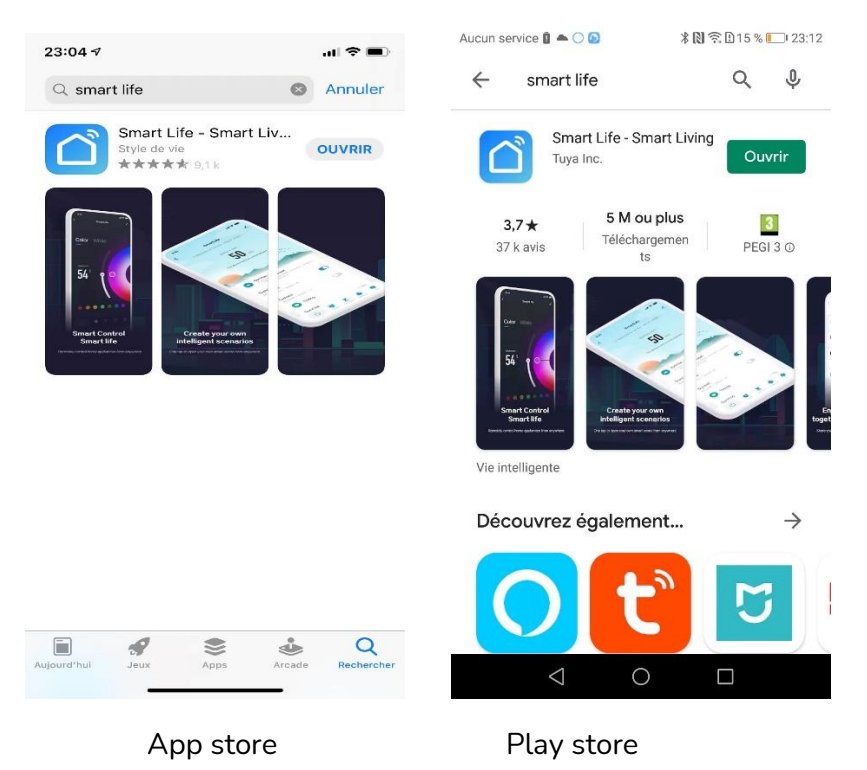

Après l'installation, Cliquez sur Enregistrer pour créer votre compte.

## **ÉTAPE 3 : CÂBLER ET APPAIRER LE MODULE ATTENTION : Coupez le disjoncteur électrique principal avant les manipulations ci-dessous.**

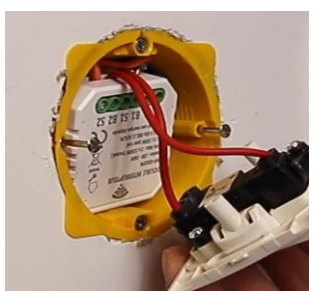

Ce module est encastrable dans une boîte de 50 mm de profondeur

Câblez votre module selon ce schéma

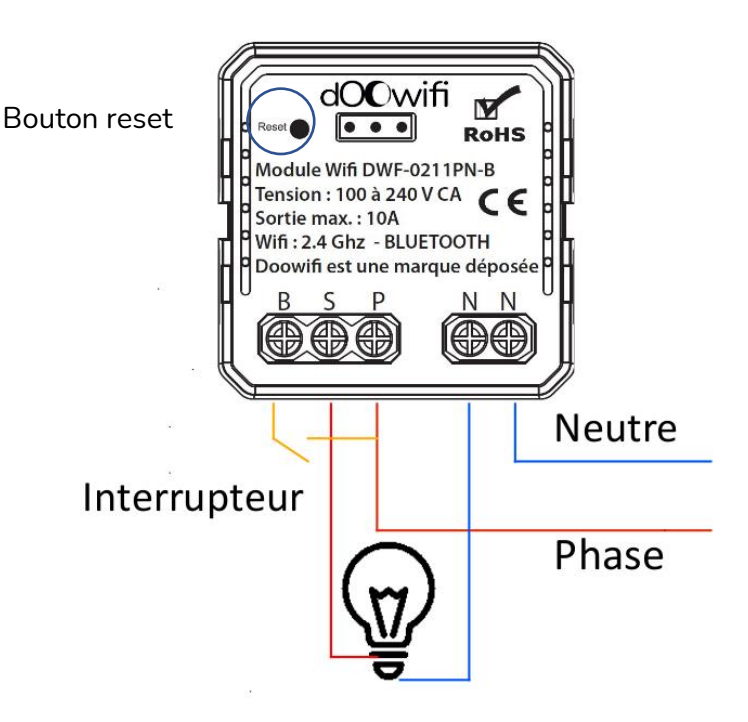

**Après la connexion des fils, remettez le disjoncteur électrique principal, l'indicateur lumineux dans le module clignote rapidement. Cela indique que le module est en mode d'appairage.** 

Si vous ne voyez pas l'indicateur lumineux, utilisez un trombone pour appuyer sur le bouton Reset dans le trou en haut à gauche jusqu'à ce que vous voyiez l'indicateur lumineux clignote rapidement.

### **ÉTAPE 4 : APPAIRER AVEC L'APPLICATION**

Lancer l'application Smart Life ou votre application habituelle

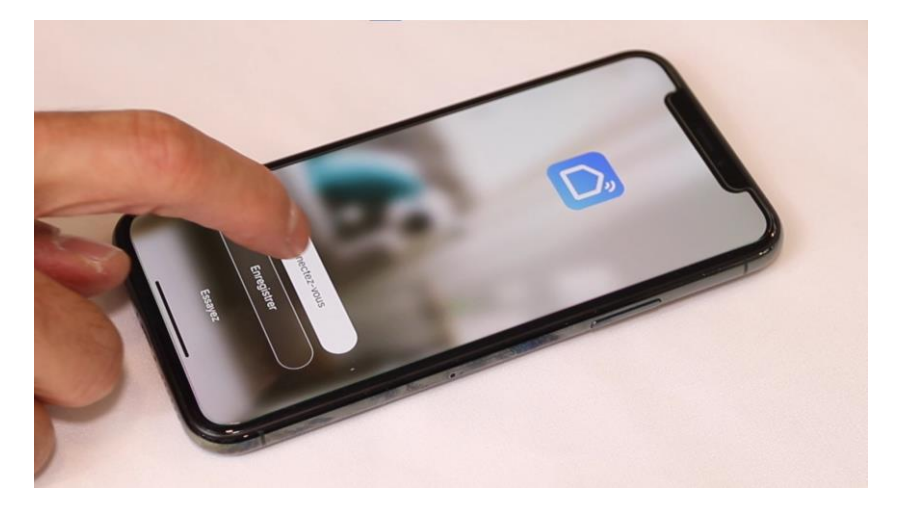

Identifiez-vous avec votre adresse email et le mot de passe que vous avez créé puis cliquez sur Se Connecter

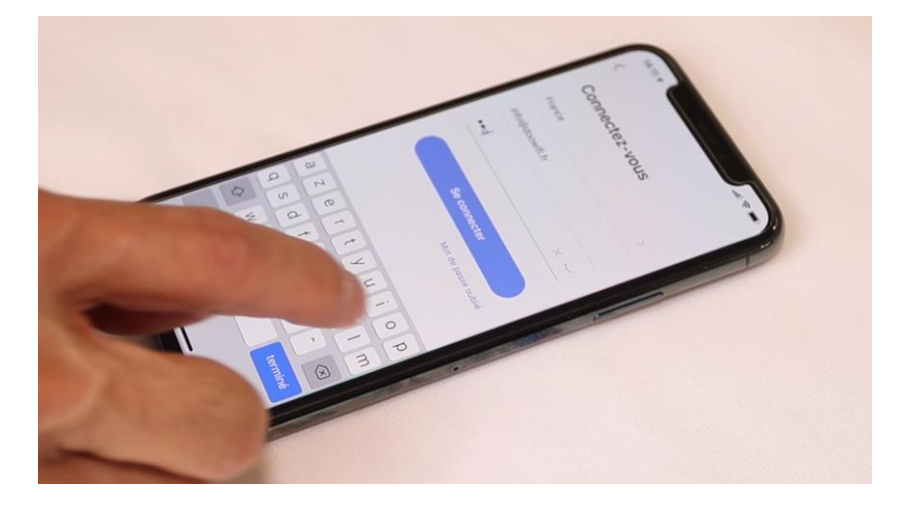

#### Cliquez sur Ajouter

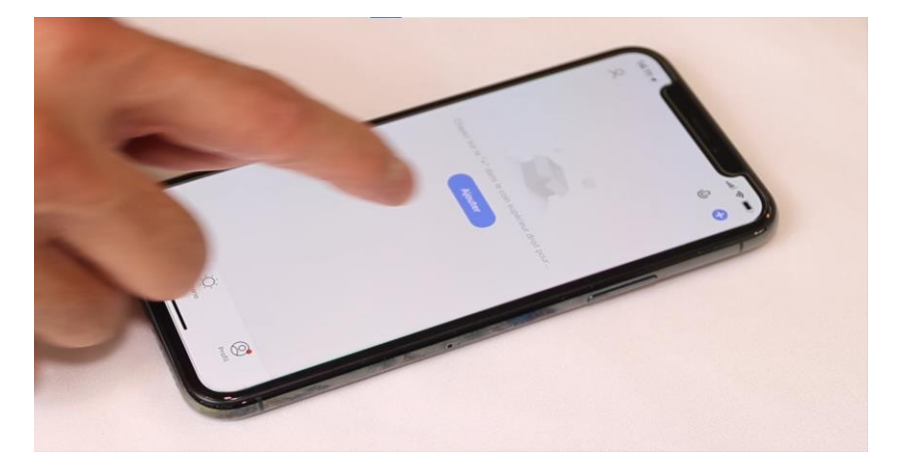

**Passez directement à la page 11 si votre téléphone est équipé de Bluetooth et le module est affiché sur l'écran.**

### Cliquez sur l'icône **Interrupteur (Wi-Fi)** dans l'onglet **Electricien**

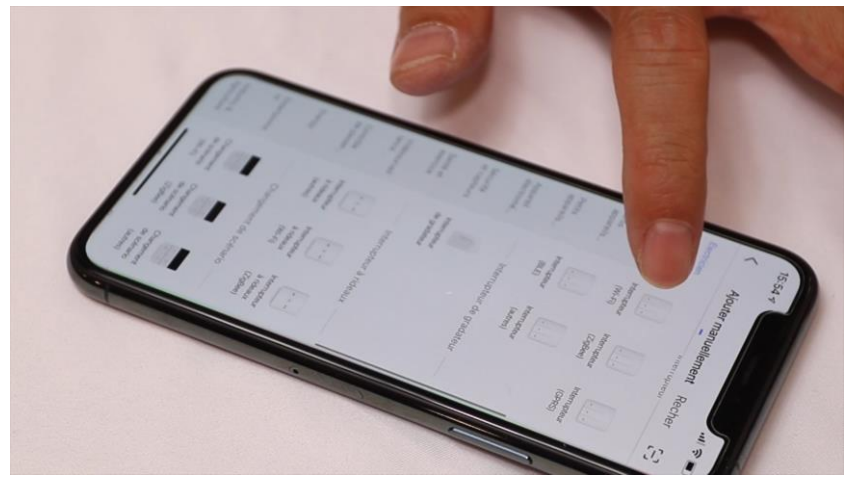

Votre téléphone est déjà connecté en Wifi 2.4 Ghz (Etape 1). Tapez le mot de passe de votre réseau Wifi puis cliquez sur Suivant

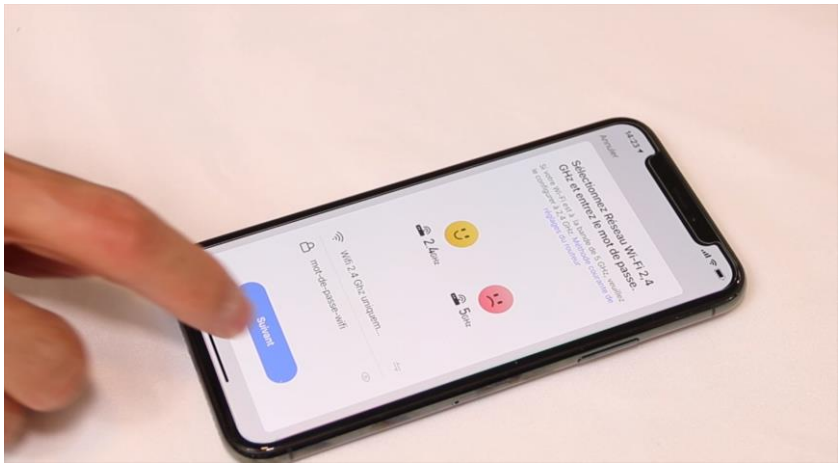

 $\times$ 

#### Réinitialisez votre appareil

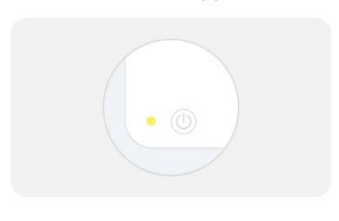

Allumez l'appareil et vérifiez que le témoin clignote rapidement.

Remarque : après avoir réinitialisé l'appareil, terminez la distribution en réseau dans les 3 min.

#### Cliquez sur **Vérifier que le voyant**

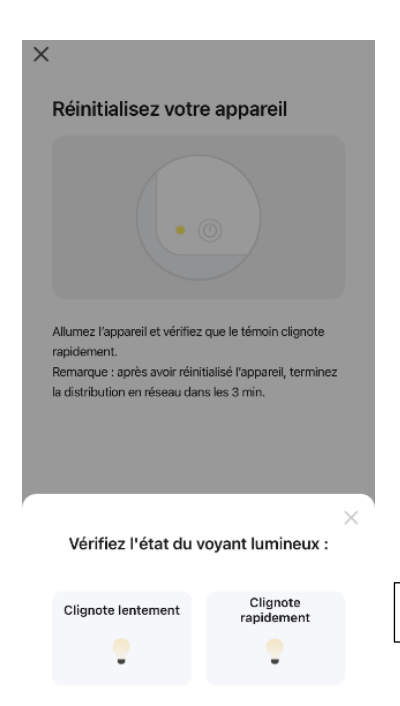

Vérifiez que le voyant clignote

Réinitialiser l'appareil étape par étape

Cliquez sur **Clignote rapidement**

L'application recherche le détecteur d'ouverture sur le réseau Wifi. Cette opération dure entre 20 secondes et 2 minutes.

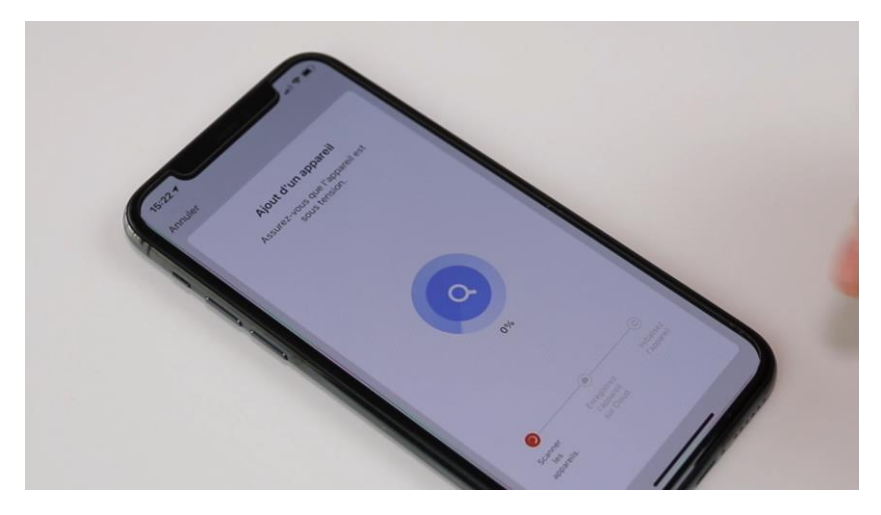

A la fin de la procédure, l'écran va afficher « Ajout avec succès ».

#### **Appairage en Bluetooth.**

Cette version DWF-0211PN-B intègre le protocole de communication Bluetooth. **Vous pourrez toujours piloter le relais en local si vous perdez le Wifi/Internet pendant plus de 3 minutes.**

Pour utiliser ce mode, activez le Bluetooth dans votre téléphone puis mettez votre téléphone à côté du module.

Le module va être détecté et affiché à l'écran.

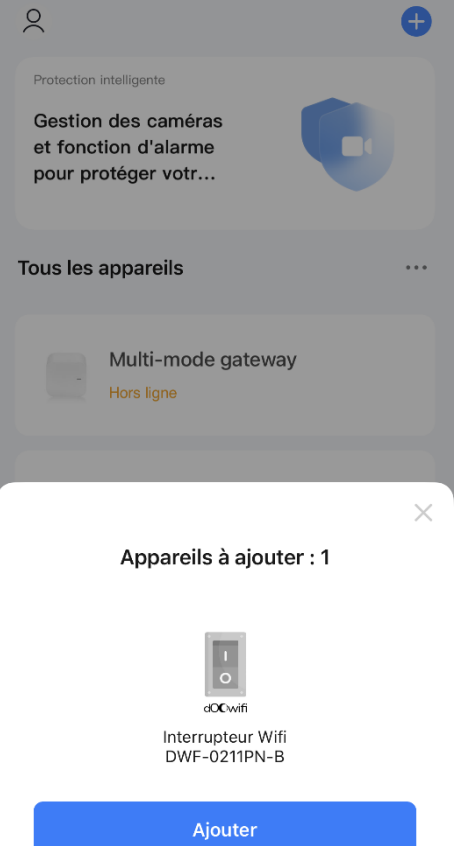

#### Version 2.3 - 2023

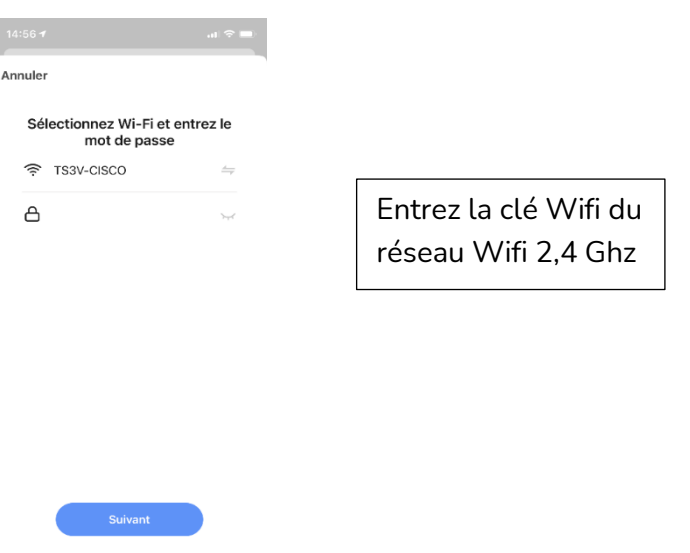

**Cliquez sur Suivant,** le module sera ajouté à l'application.

**Note :** votre téléphone doit être connecté au réseau Wifi 2,4 Ghz pendant l'appairage.

**Pour tester le module, coupez le Wifi puis utiliser que le 4G comme si vous êtes à l'extérieur de la maison.**

Une fois le module appairé, sélectionnez-le sur Smart Life pour rentrer dans son menu et cliquer sur (

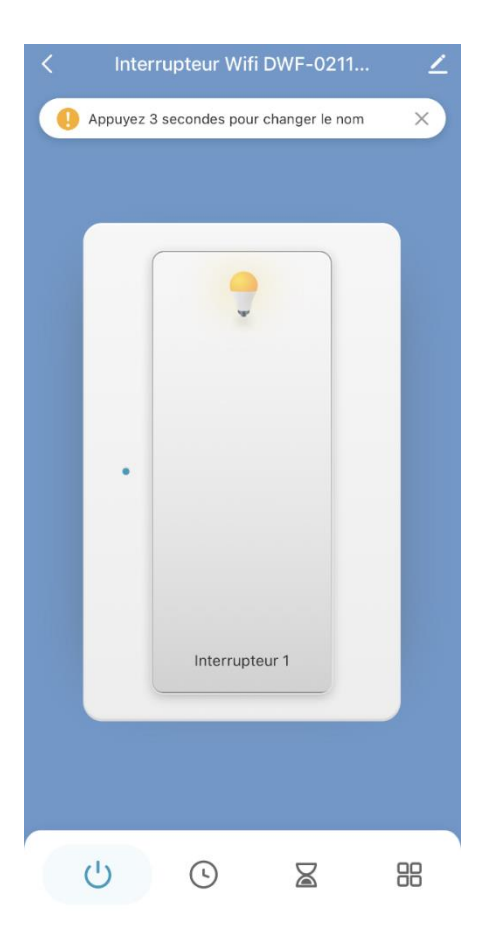

Vous avez désormais la possibilité d'inclure une **Temporisation**  ou un **Minuteur** à votre module.

La **Temporisation** est allumage ou l'extinction automatique une fois le temps défini écoulé mais uniquement une seule fois.

Le **Minuteur** concerne l'extinction automatique après un délais défini à chaque allumage (exemple : une cage d'escalier où la lumière doit s'éteindre automatiquement au bout de quelques minutes après l'allumage de cette dernière).

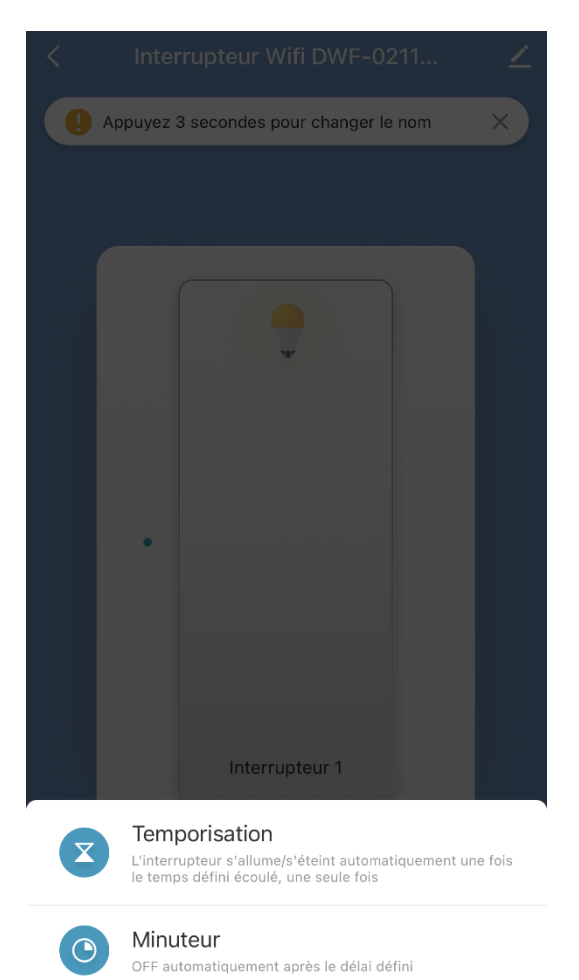

Annuler

## **FÉLICITATION !** VOUS POUVEZ CONTRÔLER VOTRE DOUBLE INTERRUPTEUR PAR VOTRE SMARTPHONE.

## POUR CONTRÔLER À LA VOIX AVEC AMAZON ALEXA OU GOOGLE ASSISTANT, VEUILLEZ CONSULTER LA NOTICE DE AMAZON ALEXA ET GOOGLE POUR AJOUTER SMART LIFE DANS LES SERVICES ASSOCIÉS.

Date d'achat : Compte Smart Life :

Note :

# dOOwifi La domotique simplifiée

**08 957 959 00** (40 centimes / minute)

**Info@doowifi.fr**

**DOOWIFI.FR** 46, AVENUE DE SEGUR - 75015 PARIS